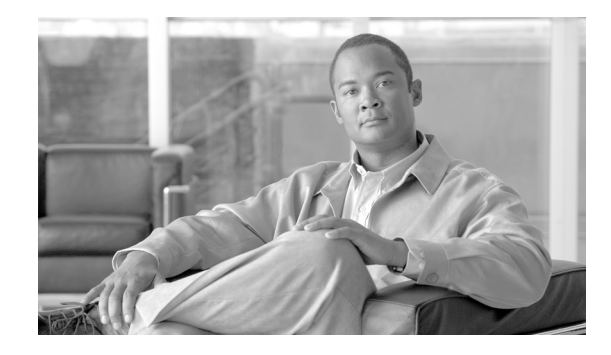

# **Release Notes for CiscoWorks Network Compliance Manager, 1.2.1**

#### **August, 2007**

These release notes include important information regarding CiscoWorks Network Compliance Manager (NCM), Release 1.2.1. NCM provides network configuration and change features, policy-based workflows, best of class compliance reporting capabilities, and APIs. NCM includes integration with CiscoWorks—initially launchable from the CiscoWorks home page and interoperability with other CiscoWorks applications such as the LMS bundle through the CommonServices Device Credential Repository (DCR).

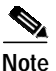

**Note** All documentation, including this document and any or all of the parts of the NCM documentation set, *might* be upgraded over time. Therefore, we recommend you access the NCM documentation set using the Cisco.com URL:

http://www.cisco.com/en/US/products/ps6923/tsd\_products\_support\_series\_home.html.

In addition, the **Docs** tab visible from within Network Compliance Manager *might* not include links to the latest documents.

# **Contents**

This release note contains the following sections:

- **•** [Features in This Release, page 2](#page-1-0)
- **•** [System Requirements, page 5](#page-4-0)
- **•** [Installation Considerations, page 10](#page-9-0)
- **•** [Resolved Problems, page 15](#page-14-0)
- **•** [Known Limitations and Problems, page 19](#page-18-0)
- **•** [Caveats, page 20](#page-19-0)
- **•** [Obtaining Documentation, Obtaining Support, and Security Guidelines, page 31](#page-30-0)

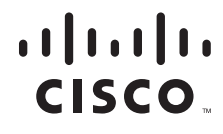

# <span id="page-1-0"></span>**Features in This Release**

## **NCM Release 1.2.1**

The NCM 1.2.1 release includes the following enhancements:

- **•** Keyboard Interactive Authentication (KBI) is now a supported method for SSH connections to devices. This method is commonly used by F5 devices. Now, you can manage F5 devices via NCM that require KBI authentication.
- **•** To help manage the volume of Security Alerts, the Software Compliance page now displays Last Modified and CVE columns that you can sort. To view this enhancement:
	- **–** Navigate **Policies > Software Compliance**.
	- **–** Click **View > Security Alert Service Alerts**
	- **–** Click the **Last Modified** column. The most recent Security Alerts downloaded from the Cisco Network are displayed at the top of the list.
- **•** NCM now provides a PING and Traceroute command to test NCM server-to-device connectivity. This command is provided in the Telnet/SSH Proxy and CLI. To learn more about how to use these commands, go to the NCM command line and run **help os ping** and **help os traceroute**.
- **•** NCM now provides a **List Imageset** CLI/API command to show the list of image sets present in NCM. To learn more about how to use this command, go to the NCM Command Line and run **help list imageset.**
- When all tasks are configured to use AAA credentials, snapshot tasks triggered by change events can now be configured to use the AAA credentials of a known user in the case where the task would run without a known user. To learn more about how to use these commands, go to the NCM Command Line and run **help os ping** and **help os traceroute.**
- **•** The Perl and SOAP APIs now support the Import command. The Import command enables you to import devices into NCM. To learn more about the Import command in the APIs, go to this location **<***NCM Install Directory***>/docs/** and open the **SOAP\_API\_Guide.html** document. Instructions on the new Import API are provided.
- Users can now configure NCM to automatically use a specific user to retrieve configuration if no AAA credentials are available. If NCM is configured to only access devices via AAA credentials and NCM detects a change by a user who does not have AAA credentials defined, it will failover to use the Admin credentials to access the device and collect the snapshot. In NCM 1.2.1, users can now specify a specific user account they want NCM to use in this failover situation.

To configure this new setting, you must have NCM configured to use AAA credentials for snapshot tasks. To do this, navigate **Admin Settings >Device Access >Task Credentials** and uncheck the **Allow Standard Device Credentials** option for Take Snapshot. Then, check the corresponding option for **Allow User AAA Credentials** for Take Snapshot.

To enable a specific user account to be used in cases where NCM does not have AAA credentials to collect a snapshot, do the following:

- **a.** Navigate **Admin Settings >Device Access >Task Credentials**.
- **b.** At the bottom of this section, in the F**allback Admin User** field, enter the Username you want NCM to use to take the snapshot.

## $\mathscr{P}$

**Note** Note: There is no validation that the username you entered is correct. If you add an invalid Fallback admin user, the snapshot will fail and provide a descriptive error message.

- **•** The following commands have been added to the new Perl and SOAP APIs. To learn more about these command in the APIs, login to NCM and click the Docs link. Click the **SOAP API Reference Guide for Network Compliance Manager** link.
	- **–** add image
	- **–** add metadata
	- **–** add metadata field
	- **–** add partition
	- **–** add user to group
	- **–** delete image
	- **–** del metadata
	- **–** del metadata field
	- **–** del partition
	- **–** del user from group
	- **–** deploy image
	- **–** import
	- **–** list all drivers
	- **–** list config id
	- **–** list device family
	- **–** list device group
	- **–** list device id
	- **–** list device model
	- **–** list device software
	- **–** List device type
	- **–** list device vendor
	- **–** list image
	- **–** list imageoption
	- **–** list imageset
	- **–** list metadata
	- **–** list metadata field
	- **–** list partition
	- **–** list script id
	- **–** list script mode
	- **–** list site
	- **–** list topology
	- **–** list topology graph
- **–** list topology ip
- **–** list topology mac
- **–** list view
- **–** list vlan
- **–** list vlan ports
- **–** login
- **–** logout
- **–** mod metadata
- **–** mod metadata field
- **–** mod partition
- **–** mod topology graph
- **–** run gc
- **–** show device family
- **–** show device latest diff
- **–** show metadata
- **–** show metadata field
- **–** show server option
- **–** show topology
- **–** show version
- **–** stop task
- **–** stop task all
- **–** test view
- **–** undeploy image
- **–** update dynamic group
- **•** The Auto-remediation page in NCM now provides warning text. Because auto-remediation starts immediately when a violation occurs, Opsware recommends you enable Workflow and Approvals when the Auto-remediation task runs.

### **NCM Release 1.2**

The 1.2 release includes the following features:

- **•** Automated cisco.com product license registration, which enables:
	- **–** Flexible licensing
	- **–** Incremental node license registration
	- **–** Incremental feature license registration for features such as high availability, satellite, and connectors
- **•** Optional subscription to NCM Alert Center content packs, which can be downloaded from the cisco.com NCM Alert Center Web page into the NCM application. These content packs can keep you up to date with:
	- **–** security compliance policies
	- **–** product extensions
- **•** Subscriber access to and ability to download content packs into NCM.
- **•** New connector with third-party network management products such as Remedy AR.

# <span id="page-4-0"></span>**System Requirements**

This section includes the following:

- **•** [Linux Server Requirements, page 5](#page-4-1)
- **•** [Solaris Server Requirements, page 7](#page-6-0)
- **•** [Windows Server Requirements, page 8](#page-7-0)

### <span id="page-4-1"></span>**Linux Server Requirements**

The following tables provide the recommended requirements when installing NCM on a Linux platform. Keep in mind that the application server and the database server can be configured together or separately depending on the size of the network.

**Note** You must stop other network management applications, Web servers, databases, and Syslog/TFTP servers running on the same system before installing NCM. Applications include anti-virus (during Setup only) and WWW Publishing Server applications.

| OS             | RedHat Linux AS 3.0, Update 2                                     |
|----------------|-------------------------------------------------------------------|
|                | SUSE Linux Enterprise 9.0                                         |
| <b>CPU</b>     | Intel Xeon or equivalent, 3.0+ GHz                                |
| Memory         | 2 GB RAM                                                          |
| Swap Space     | 4 GB Swap                                                         |
| Disk           | 14 GB, Fast SCSI                                                  |
| <b>Network</b> | 100 Mbps Fast Ethernet, full duplex                               |
| Applications   | Adobe Acrobat Reader 4.0 or higher (for viewing<br>documentation) |
|                | <b>KDE</b> Desktop Manager                                        |
|                | Mozilla Firefox $1.0+$                                            |

*Table 1 Requirements for the Application Server on the Linux Platform*

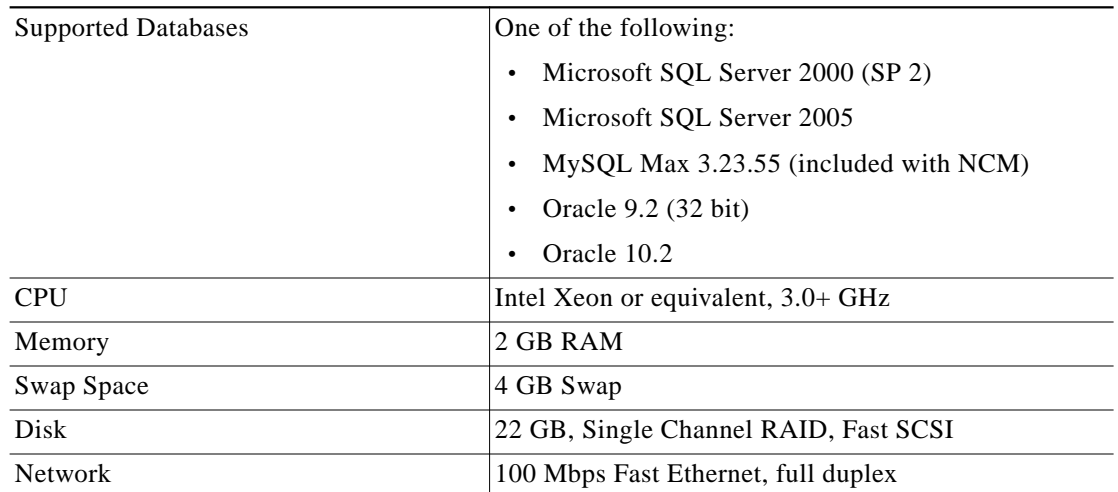

#### *Table 2 Requirements for the Database Server on the Linux Platform*

*Table 3 Requirements for the Application and Database on the Same Server on the Linux Platform*

| OS.            | One of the following:                             |
|----------------|---------------------------------------------------|
|                | RedHat Linux AS 3.0, Update 2                     |
|                | SUSE Linux Enterprise 9.0                         |
| Database       | MySQL Max 3.23 (included)                         |
| <b>CPU</b>     | Dual Processor Intel Xeon or equivalent, 3.0+ GHz |
| Memory         | 4 GB RAM                                          |
| Swap Space     | 8 GB Swap                                         |
| Disk           | 36 GB, Dual Channel RAID, Fast SCSI               |
| <b>Network</b> | 100 Mbps Fast Ethernet, full duplex               |

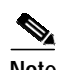

**Note** When installing NCM on a Linux platform, Nmap 3.81 is required for Nmap scanning when running the Detect Network Devices task.

### **Summary Reports**

Summary reports are generated in the Microsoft Excel XLS format. Excel does not run on Linux. You can either run the Summary reports from a Windows client computer connected to your NCM server or you can use one of the following products that run on Linux and can open Excel files:

- **•** Open Office (www.openoffice.org)
- **•** GNUmeric (www.gnumeric.org)
- **•** Star Office (wwws.sun.com/software/star/staroffice)

## <span id="page-6-0"></span>**Solaris Server Requirements**

The following tables provide the recommended requirements when installing NCM on a Solaris platform. Keep in mind that the application server and the database server can be configured together or separately depending on the size of the network.

 $\mathscr{P}$ 

**Note** You must stop other network management applications, Web servers, databases, and Syslog/TFTP servers running on the same system before installing NCM. Applications include anti-virus (during Setup only) and WWW Publishing Server applications.

| <b>OS</b>      | Solaris 9                                                         |
|----------------|-------------------------------------------------------------------|
|                | Solaris 10                                                        |
| <b>CPU</b>     | Dual UltraSPARC IIIi+, 1.3+ GHz (SunFire V240)                    |
| Memory         | 2 GB RAM                                                          |
| Swap Space     | 4 GB Swap                                                         |
| Disk           | 14 GB, Fast SCSI                                                  |
| <b>Network</b> | 100 Mbps Fast Ethernet, full duplex                               |
| Applications   | Adobe Acrobat Reader 4.0 or higher (for viewing<br>documentation) |
|                | The X Window System, X11 (also known as<br>OpenWindows)           |
|                | Mozilla Firefox $1.0+$                                            |

*Table 4 Requirements for the Application Server on the Solaris Platform*

#### *Table 5 Requirements for the Database Server on the Solaris Platform*

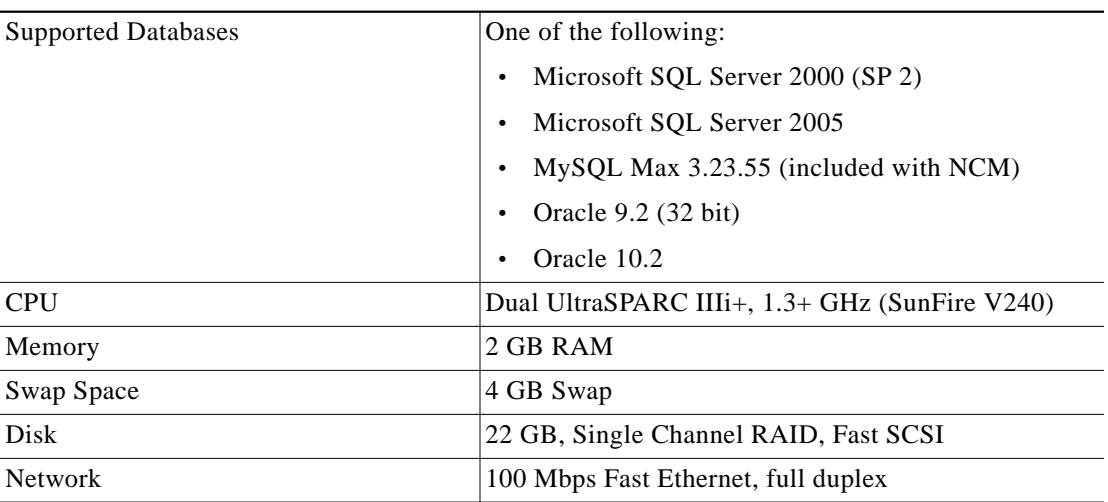

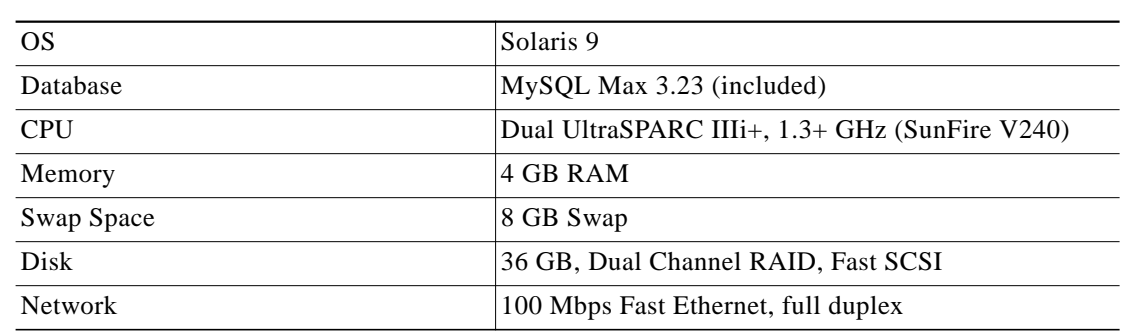

#### *Table 6 Requirements for the Application and Database on the Same Server on the Solaris Platform*

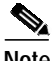

**Note** When installing NCM on a Solaris platform, Nmap 3.81 is required for Nmap scanning when running the Detect Network Devices task.

### **Summary Reports**

Summary reports are generated in the Microsoft Excel XLS format. Excel does not run on Solaris. You can either run the Summary reports from a Windows client computer connected to your NCM server or you can use one of the following products that run on Linux and can open Excel files:

- **•** Open Office (www.openoffice.org)
- **•** GNUmeric (www.gnumeric.org)
- **•** Star Office (wwws.sun.com/software/star/staroffice)

### <span id="page-7-0"></span>**Windows Server Requirements**

The following tables provide the recommended requirements when installing NCM on a Windows platform. Keep in mind that the application server and the database server can be configured together or separately depending on the size of the network.

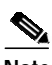

**Note** You must stop other network management applications, Web servers, databases, and Syslog/TFTP servers running on the same system before installing NCM. Applications include anti-virus (during Setup only) and WWW Publishing Server applications.

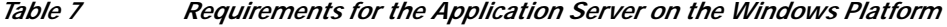

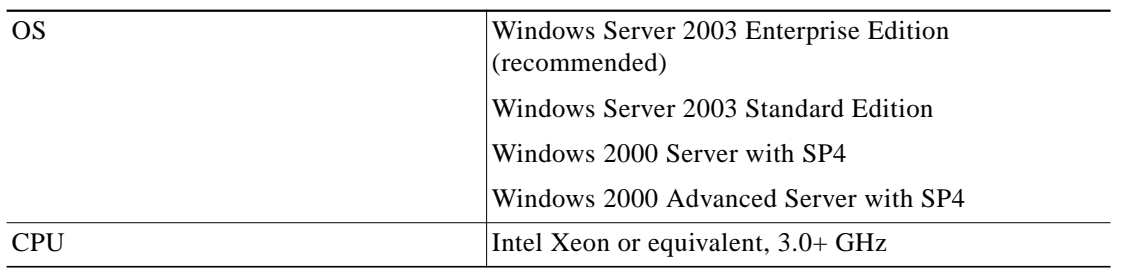

a pro

| Memory         | 2 GB RAM                                                                      |
|----------------|-------------------------------------------------------------------------------|
| Disk           | 10 GB, Fast SCSI                                                              |
| <b>Network</b> | 100 Mbps Fast Ethernet, full duplex                                           |
| Applications   | Adobe Acrobat Reader 4.0 or higher (for viewing<br>documentation)             |
|                | Microsoft Excel 2000 or higher (for viewing Summary<br>Reports)               |
|                | Microsoft Internet Explorer 5.5 or higher or Mozilla<br>Firefox 1.0 or higher |

*Table 7 Requirements for the Application Server on the Windows Platform (continued)*

#### *Table 8 Requirements for the Database Server on the Windows Platform*

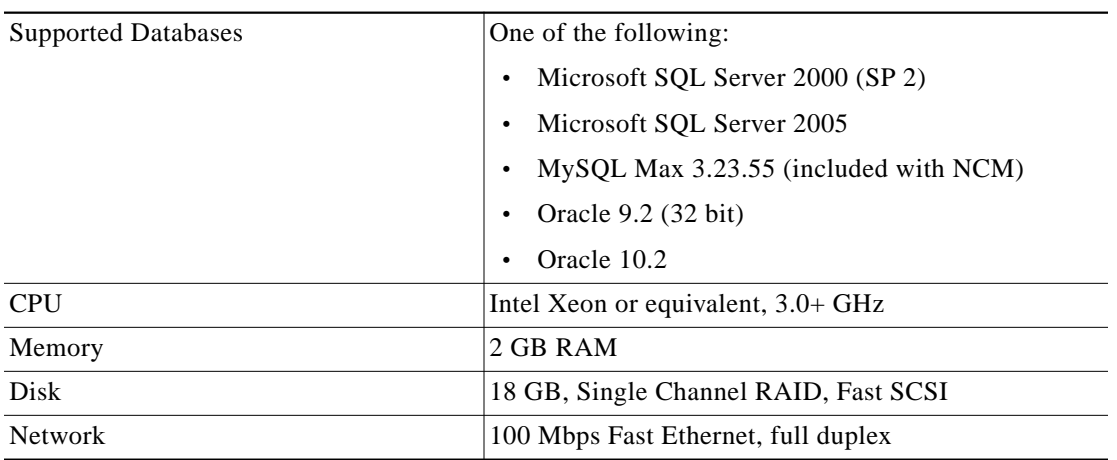

#### Table 9 Requirements for the Application and Database on the Same Server on the Windows *Platform*

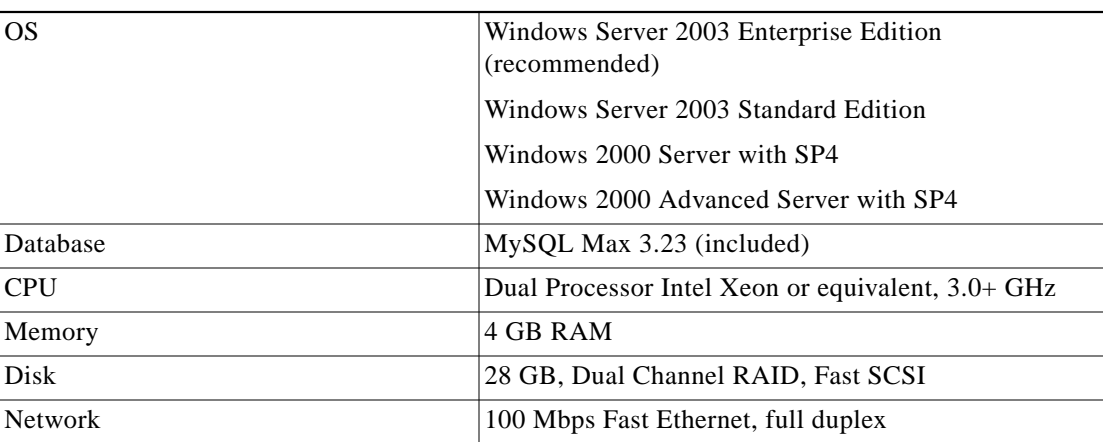

**Note** When installing NCM on a Windows platform, Nmap 3.81 and WinPcap (Windows Packet Capture Library) version 3.1 are required for Nmap scanning when running the Detect Network Devices task.

### **NCM and LMS Co-residency Requirements**

The following are the recommended requirements when you are enabling co-residency of NCM and CiscoWorks LAN Management Solution (LMS):

- **•** Operating System on the Application Server: Microsoft Windows 2003
- **•** Server Hardware: At least a Xeon (or a Dual Core) Processor with 8 GB of RAM.

For detailed information on NCM and LMS co-residency, refer to the Configuration Guide for Network Compliance Manager and LMS Co-residency.

# <span id="page-9-0"></span>**Installation Considerations**

**Note** We sometimes release patches after the original release of a product. Therefore, you should review the the following site on Cisco.com for any updates.

http://www.cisco.com/cgi-bin/tablebuild.pl/cwncm-crypto

### **NCM Gateway Requirements**

The Network Compliance Manager Gateway enables a NCM Core to manage servers that are behind one or more NAT devices or firewalls. The NCM Gateway is supported on the following platforms:

- **•** RedHat Linux 3.0 AS
- **•** RedHat Linux 4.0 AS
- **•** SuSE Linux 9.0 ES
- **•** SunOS 5.9
- **•** SunOS 5.10

### **NCM High Availability System Requirements**

The NCM High Availability Distributed System is a multi-master system where the data from each NCM Core is available to all other NCM Cores. This collection of NCM Cores is called an NCM mesh. This configuration helps provides a comprehensive view of your data and allows for redundant data and failover in the event of a problem with the NCM Core. Each NCM Core consists of an NCM Management Engine, its associated services (Syslog and TFTP), and a single database.

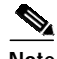

**Note** If you intend to install the NCM High Availability Distributed System, keep in mind that it only supports the Oracle 9.2 database server. If you are running Oracle 10.2 on the Core database server, you cannot upgrade to the NCM High Availability Distributed System.

### **Upgrading the OS**

Before performing server maintenance or upgrades, take steps to ensure that in the case of application or OS corruption, you will be able to restore critical NCM data.

- **Step 1** Back up your database to a safe location before doing server maintenance.
- **Step 2** Save the contents of the following folders to a safe location:

**<NCM directory>\client\scripts\**

**<NCM directory>\addins\**

**<NCM directory>\jre\**

**<NCM directory>\server\lib\drivers**

**<NCM directory>\docs**

If upgrading the server causes NCM to malfunction, contact Technical Support.

### **Backing Up User Files**

During an upgrade, the NCM Setup program automatically backs up user files, such as the Summary reports and NCM scripts, to the following directories:

For Windows:

**\winnt\temp\rendition\addins**

**\winnt\temp\rendition\images**

**\winnt\temp\rendition\log**

**\winnt\temp\rendition\scripts**

For Solaris:

**/var/rendition/addins**

**/var/rendition/images**

**/var/rendition/log**

**/var/rendition/scripts**

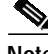

**Note** If you have changed directories, you can find your current Windows directory by opening a command prompt window and entering **set windir**. The Windows home directory is displayed. The installer restores all user files automatically, except log files. If you want to keep appending to saved log files, copy them to **\rendition\server\log**.

### **Installing the Enhanced PERL API**

The following modules are provided on the NCM Distribution CD:

- **•** Cisco::NCM::Util
- **•** Cisco::NCM::Client
- **•** Cisco::NCM::Connect

#### <span id="page-11-0"></span>**Installation Requirements**

PERL version 5.8 or later is required.

If you are using the Auto Installer, skip to the ["Auto Installer Method:" section on page 13](#page-12-0).

**Note** NCM 1.2 does not currently support the system call to run the **install.pl** script. At this time, you will have to manually install the enhanced PERL API.

If you are manually installing the PERL API, confirm that certain versions of PERL and/or PERL modules (that are not part of some core PERL distributions) are installed before you begin. Refer to the **META.yml** file within each package/tarball for its requirements.

If your PERL distribution does not contain all of the required PERL modules, they are available at http://www.cpan.org and/or via PPM. If you are using ActivePerl, try PPM first.

PPM (ppm.exe) is part of the ActivePerl distribution. If you are using ActivePerl, it is recommended that you use the PPM method. You can also run PPM without arguments and then issue the install command. You may need to do this for some PERL modules that have multiple versions to choose from, followed by install # (where # is the item in the list returned by the install command). Keep in mind that PPM prefers to use the **-** as a namespace separator in place of the PERL **::** separator.

To install any of the required modules, use one of the following commands:

- **• ppm install SOAP-Lite**
- **• cpan install SOAP::Lite**

**Note NMAKE.EXE** is installed when installing NCM on a Windows platform. It is located in the **/client** directory. CPAN is simply a wrapper for the PERL -**MCPAN -e** shell command. The CPAN command **cpan.exe** is part of the core PERL install on all PERL versions since 5.8.0, including ActivePerl.

### **Installation Steps**

There are two methods for installing the PERL API modules. The first and easiest method is to use the Auto Installer. You can only use the Auto Installer, however, if you have installed the PERL API distribution via the NCM installer. Otherwise, you must use the manual installation method.

#### <span id="page-12-0"></span>**Auto Installer Method:**

The Auto Installer installs all of the Cisco::NCM modules as well as their dependencies.

- **Step 1** Open a shell.
	- **–** If you are on a Windows platform, open a command shell.
	- **–** If you are on a Linux or Solaris platform, you can either open a command shell or SSH into the NCM server.

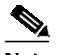

- **Note** You will need to have privileges to both create and modify files for NCM as well as PERL. As a result, you might need Administrator privileges on a Windows Platform and root privileges on Linux or Solaris platforms.
- **Step 2** Change to the directory where NCM is installed. This directory will have been set when you installed NCM.
- **Step 3** To run the install script, enter:

**perl client/perl\_api/har/install.pl**

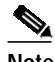

**Note** If PERL is not in your path or you have multiple PERL versions installed, use the full path to the PERL executable that you will be using. This should also match the value for the PERL interpreter set in the NCM server configuration.

All of the Cisco::NCM modules are installed, as well as their dependencies. However, only pure PERL dependencies are provided. For example, SOAP::Lite is provided, which includes a minimalist lightweight XML parser. For the best performance, we recommend that you have the XML::Parser module installed.

If you are using ActivePerl (with a PERL version of 5.8 or better), the XML::Parser module is included with the distribution. Otherwise, you will need to use PPM, CPAN, or manually download and install the module.

#### **Manual Install Method:**

Keep in mind that the installation could fail if your PERL installation does not meet certain requirements. Refer to the ["Installation Requirements" section on page 12.](#page-11-0) In addition, the Cisco::NCM PERL modules are distributed as compressed tarballs, similar modules on CPAN. They are located in the following directory: **<NCM\_ROOT>/client/perl\_api/Cisco/**.

To untar and uncompress all of the modules at one time, you can use the **ptar** command. **ptar** is distributed as part of the popular PERL module Archive::Tar, which is included in the standard ActivePerl distributions. To view the contents of the directory and to extract the contents into your current directory, enter: **ptar -xzvf PATH/TO/whatever.tar.gz**.

For each of the following modules, uncompress and untar the module(s) and change to the directory that was created:

- **•** Cisco::NCM::Util
- **•** Cisco::NCM::Client
- **•** Cisco::NCM::Connect

To install the PERL API on a Windows platform with ActivePerl, or any platform running a version of PERL that has the Module::Build module installed, enter:

- **• perl Build.PL**
- **• perl Build build**
- **• perl Build test**
- **• perl Build install**

You may also use the traditional CPAN method. Enter:

- **• perl Makefile.PL**
- **• make**
- **• make test**
- **• make install**

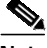

**Note** If you are using the CPAN method on a Windows platform, you will need to enter **nmake** rather than **make**.

### **PERL Documentation**

After installing the PERL API, you can view the following PERL POD pages:

- perldoc Cisco::NCM::Client
- **•** perldoc Cisco::NCM::Connect
- **•** perldoc Cisco::NCM::Client::4\_5\_x
- **•** perldoc Cisco::NCM::Client::6\_0\_x

Your PERL distribution can also build HTML files for the documentation.

### **Examples**

There are PERL API examples in the demo directory. These examples illustrate how to use the PERL API. Keep in mind that it is possible to run the examples without installing the PERL modules by remaining in the demo directory and supplying the relative (or full) path to each example, as in:

- **•** unix\_box\$ perl demo/list\_users.pl
- **•** C:\Windows\Box> perl demo\list\_users.pl

# <span id="page-14-0"></span>**Resolved Problems**

NCM 1.2.1 includes the following fixes:

### **Discovering Network Devices**

#### **Detect Network Devices task no longer adds new devices with network and broadcast addresses**

In previous releases, when the Detect Network Devices task was run with a CIDR range, NCM would add devices for the network and broadcast addresses. NCM has been enhanced to remove the first and last address from a scan when the address scan is specified as a CIDR range. This eliminates the broadcast and network range from being scanned, and erroneously adding new devices.

### **Change Detection and Configuration Management**

#### **Edit & Deploy Configuration feature now correctly tracks the most recent configuration on a device**

When using the Edit & Deploy Configuration feature, previously the configuration scheduled for deployment would erroneously show as the most recent configuration. This has been fixed.

#### **Change Notification email now attributes the correct username**

The Change Notification email from NCM no longer attributes the wrong username with configuration changes.

#### **BayRS drivers no longer fail to parse binary configurations if circuit name starts with 0**

The BayRS driver no longer fails to parse the binary configuration if a circuit name contains a number that starts with 0.

#### **Parsing of syslog messages from Cisco devices improved for real-time change detection**

In previous releases, if the msec in the timestamp of the syslog message was less than 255, NCM change detection failed. This has been fixed.

#### **NCM now correctly displays more than one configuration in the configuration audit trail**

In NCM 1.2.1, it was possible for NCM to only display one configuration for the device configuration audit trail, even if the device had many historical configurations. This has been fixed.

### **Searching and Reporting**

#### **Compliance Center reports now correctly list port availability**

NCM Compliance Center reports now correctly report Port availability. Previously, the Free Ports column was not always accurate.

#### **Advanced Search now contains the current number of context lines in mailed and CSV reports**

Advanced Search reports now display the correct number of context lines in mailed and CSV reports based on search criteria.

#### **Summary reports displayed last run date now matches filestamp date**

The Summary reports, Summary tab, and Last Run: date now report the actual date when a report was run.

#### **Links to Summary reports from Compliance Center and User & System reports now work correctly**

In previous releases, the Compliance Center reports and the User & System reports had invalid links to the Summary reports.

#### **Context lines are not maintained across multi-page search results**

In previous releases, when searching for configurations that contain specific text, the option to specify the number of context lines did not work across pages in a multi-page search result display. As a result, when the Next Page button is selected to move to the next page of a multi-page search results display, the previously entered number of context lines reversed back to the default value of 3. This has been fixed.

#### **The Application Switch device type is now a searchable option**

The Application Switch device type is now listed as an option when searching for a device by device type.

#### **Users are now able to run the Diagramming report from My Favorite reports**

In previous releases, you could not run Diagramming reports from My Favorite reports. This has been fixed.

#### **Device search for 'Ports in Use' no longer fails with SQL error**

In a previous release, a Search for Devices where the criteria included Ports in Use failed with a SQL error. This has been fixed.

### **Policy Manager and Compliance Violations**

#### **Configuration Policy Activity page now shows the most serious importance rating for a device with multiple compliance violations**

The Configuration Policy activity page now shows the most serious importance rating for devices with multiple compliance violations. For example, if a device has a Medium and a Critical violation, the rolled up report shows the device as Critical.

#### **Dynamic device group criteria based on device compliant state now works**

For dynamic device groups where the filter is defined as "non-compliance with specific policy rules," the filter now works as expected.

#### **Batch Changes and Task Management**

#### **Run Script command in the CLI/API now runs correctly with double-quotes**

The Run Script command in the CLI/API now runs correctly when double-quotes are used. For example, previously Run Script would fail if double-quotes with a single character were used.

#### **Software Update task page refresh no longer results in a page error**

When updating a Software Update task, upon refresh, an error would occur: failed to save task: \$1\$. This has been fixed.

#### **Checking the Show Task Detail checkbox no longer breaks multi-page task browsing**

In previous releases, when viewing a list of Child tasks (subtasks) of a Group task, if you select the **Show task detail** checkbox and then move to the next page of the task, the page is not displayed. This has been fixed.

#### **Saving a new template with more than 4,000 characters no longer returns an error**

In previous releases, saving a new template with more then 4,000 characters returned the error: ORA-01704: string literal too long. This only impacts Oracle installations. This has been fixed. [

### **Event Rules**

#### **Event Rule emailing contents of a diagnostic task no longer fails to include actual diagnostic information**

In previous releases, the event variables for diagnostics, \$CurrentDiag\$, \$PreviousDiag\$, and \$Diff, were only valid for the **Device Diagnostic Changed** event. These event variables are now available in Event Rules from any Diagnostic event (Device Diagnostic Changed, Device Diagnostic Completed Successfully, and Device Diagnostic Failed).

### **Permissions**

#### **View Partition device view abilities enhanced**

You can no longer set View Partition permissions to users for View Partition Permissions that they have not been granted or set View Partition Permissions on Partitions that they cannot view.

#### **Users can no longer run scripts from the CLI/API without explicit permission**

Users can no longer run scripts from the CLI/API without being granted Script Permission.

#### **Granting a user Command Permission to "Run External Application" now enables this capability as an Event Rule for that user**

Granting a user Command Permission to **Run External Application** now enables this capability as an Event Rule function for that user.

### **Performance**

#### **Event Pruner on Oracle can now delete more than 10K records**

The Event pruner no longer stalls when deleting more than 10,000 records.

#### **Single device tasks scheduled via the Device Selector are no longer erroneously scheduled as a group task**

When using the Device Selector to schedule a task, if you schedule a task on a single device, NCM now schedules a standard single device task.

#### **Batch editing on device groups**

Performance has been improved by enabling batch editing on selected device groups (as opposed to using the **select all** option).

#### **Search for devices no longer fails if search criteria equals more than 2,048 characters**

You can now perform searches in NCM where the search criteria provided is greater than 2,048 characters. For example, Search for Devices where Device Group is <select long list of different device groups>.

#### **Device Snapshot event filter no longer causes snapshot failures**

In previous releases, enabling the Device Snapshot event filter in the Admin Settings caused snapshots to fail. This has been fixed. You can now disable this event to improve performance without any adverse effects.

#### **Displaying large device list**

When NCM displays a large device list, it now avoids a large CPU performance hit.

#### **Syslog\_wrapper.log file**

The start\_syslog\_wrapper.log file now includes a pruning method to restrict file growth.

### **Security**

#### **Console Server password is now masked on output**

The console server password is considered to be sensitive data and is therefore masked on output as **{SECURE STRING}**.

### **API/CLI**

#### **Perl API list-modules command now returns the correct type**

The list\_modules command in the NCM Perl API now returns the correct type and data.

#### **Perl API list-ports command now returns the correct type**

The list\_ports command in the NCM Perl API now returns the correct type and data.

#### **list\_site command added to Perl API**

The list\_site command now exists in the NCM Perl API.

[Table 10](#page-17-0) lists the problems that were resolved in CiscoWorks Network Compliance Manager, Release 1.1. [Table 11](#page-18-1) lists the problems that were resolved in CiscoWorks Network Compliance Manager, Release 1.2.

| <b>DDTS Number</b> | <b>Description</b>                                                                                                    |
|--------------------|----------------------------------------------------------------------------------------------------|
| CSCs f 03275       | NCM Version 1.0 may pose a security threat to the NCM server<br>database when installed together with MySQL on a Linux or Solaris<br>platform. Installations of NCM and MySQL where MySQL is installed<br>on a separate host from NCM are not vulnerable regardless of platform.                                                            |
| CSCse50595         | Importing devices into NCM fails when NCM runs in ACS mode. In<br>particular, when running NCM server with user authentication type to<br>TACACS+ the import (cwncm_import.bat) script fails to connect to<br>the NCM server (NCM authentication type is TACACS+). However, it<br>works if NCM authentication type is set to <b>local</b> . |

<span id="page-17-0"></span>*Table 10 Resolved Problems in Release 1.1*

<span id="page-18-1"></span>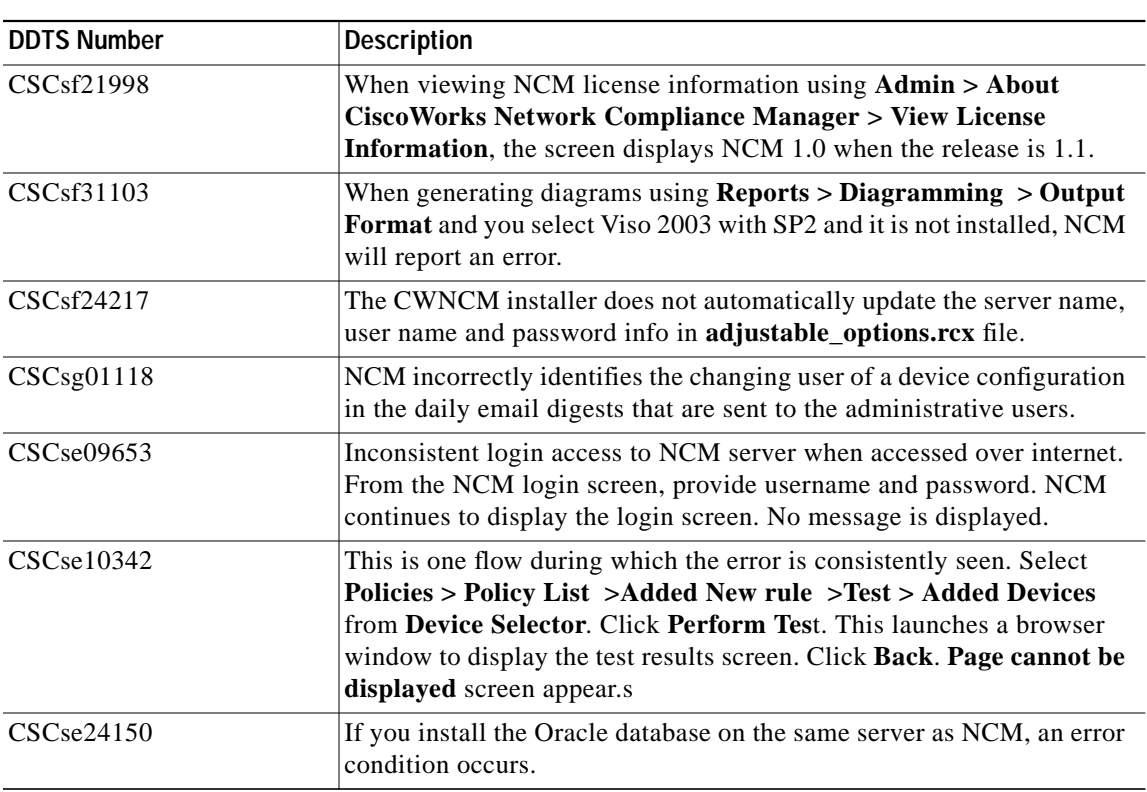

#### *Table 11 Resolved Problems in Release 1.2*

# <span id="page-18-0"></span>**Known Limitations and Problems**

This section contains information about the limitations and problems known to exist in the NCM 1.2 product.

**CSCse09644**—The **cwncm\_import** script does not parse the hostname as present in the CSV file.

**Description:** When exporting some devices from DCR into the CSV file using **dclr\_export.sh** or from Device Management UI of LMS, the **cwncm\_import** script does not parse the hostname (present) in the CSV file; instead, it substitutes the IP Address as the hostname for all these imported devices.

**Workaround:** You can manually change the Hostname by looking up the corresponding name in the CSV file. This issue will be fixed in a future release.

**CSCse09092**—Clicking **Perform Test** does not launch a new window.

**Description:** From **Policies > Policy List > Add New rule > Test > Added Devices** from Device Selector, select **Perform Test**. A browser window does not launch to display the Test Results screen.

**Workaround:** The problem only happens when you select a UNIX driver for the UNIX end hosts. Selecting any other device type will resolve the issue.

**CSCse11820**— Installation hangs if you provide incorrect Database credentials.

**Description:** Oracle is installed successfully and you proceed with NCM installation. If you provide any incorrect database credentials (port number, DB name, or password) while configuring the NCM Database, then NCM hangs while trying to connect to the database.

**Workaround:** Stop the installation using the Windows task manager. Restart the installation and enter the correct credentials.

**CSCse14518**—When you attempt to delete a large number of devices from the NCM database, it fails.

**Description:** Devices are imported into NCM, which uses Oracle database. Go to the **Device > Inventory** window, select a large number of devices that you wish to delete, and select **Delete**. NCM prompts you confirm the deletion. Click **yes**. After sometime, only 200 devices are deleted.

**Workaround:** Delete a smaller number of devices at each attempt (< 500 devices).

**CSCse16371**—An error message **incomplete command** displays when you try to get hardware information for a CRS-8/S device.

**Description:** From **Inventory**, select a CRS-8/S device. Go to **View > Diagnostics > Hardware Information**. No hardware info gets displayed, instead an error with the message **incomplete command** is displayed.

**Workaround:** There is no known workaround for this issue. Please avoid using this feature for this device type.

**CSCse16848**—Duplicate entries are seen in the software updates report.

**Description:** When adding more than one image set from **Devices > Device tools > Software Images**, the weekly report incorrectly reports two successful updates when this is not the case.

**Workaround:** There is no known workaround for this issue.

**CSCsg79893**—License monitor results column updated only after browser manual refresh.

**Workaround:** This is how all the System Monitors work. By default the monitor data is updated every 6 hours but this is configurable.

**CSCsh28136**—Installer fails to copy licenses from a directory whose name has spaces.

**Workaround:** Make sure that the directory and directory path where the license files are being copied do not have spaces in their names. If you must use directory and directory path names containing spaces, make sure to quote the entire path.

## <span id="page-19-0"></span>**Caveats**

Please read the following usability issues before using NCM. These issues are listed in alphabetical order.

### **Administrative Settings - User Authentication Page Crypto Key Exception**

It is possible that after upgrading to NCM 1.2, you will not be able to access any of the menu items under Administrative Settings. This is due to a corrupted encryption option in the **site\_options.rcx** file.

**Workaround:**

- **Step 1** Go to the **\$NCM\_HOME/jre** directory.
- **Step 2** Backup the current **site\_options.rcx** file.
- **Step 3** Open the **site\_options.rcx** file and locate all encrypted text options by searching for **EncryptedText**.
- **Step 4** Remove the value for all encrypted text options if it is not empty. In the following example, you would delete the information between **</comment>** and **</option>**.

Before:

**<option name="twist/password"><title>Twist Password</title><section>Cisco Server Automation System Authentication</section><size>30</size> <type>EncryptedText</type><comment>Web Services Data Access Engine Password for finding connected servers.</comment>encrypted:sQAHLgjGjdGIbvNB18NEoQ==</option>**

After:

**<option name="twist/password"><title>Twist Password</title><section>Cisco Server Automation System Authentication</section><size>30</size> <type>EncryptedText</type><comment Web Services Data Access Engine Password for finding connected servers.</comment></option>**

- **Step 5** Save the file.
- **Step 6** Login to NCM.
- **Step 7** On the menu bar under Admin, select **Administrative Settings** and click **User Authentication**.
- **Step 8** Scroll down to the **TACACS+ / RADIUS Authentication** section.
- **Step 9** For the **TACACS+ or RADIUS Secret** option, enter the shared secret for the NCM host configured on the TACACS+ or RADIUS server.
- **Step 10** Scroll down to the **Cisco Server Automation System Authentication** section.
- **Step 11** For the Twist Password option, enter the SAS password to use when locating connected servers.
- **Step 12** Click **Save**.
- **Step 13** Click the **Device Access** tab.
- **Step 14** Scroll down to the **Bastion Host Settings** section.
- **Step 15** For the Default Bastion Host Password option, enter the password of the Bastion Host to use for Telnet and/or SSH access.
- **Step 16** Click **Save**.

### **Banner Handling Strings Require Device-specific Passwords**

If you enter banner handling strings, **Devices > Inventory > Edit > Show Device Access Settings (device-specific settings) > Setting > Banner skip regex option** and enter common prompt strings, such as password or username, you cannot apply network-wide Password Rules to the device. If you do, the banner handling fails without generating any errors, and the device does not work with NCM device drivers. Tasks such as Snapshot and Driver Discovery do not work.

**Workaround:** Always use device-specific passwords on the Edit Device window.

### **Batch Insert ACL Line Option**

When using the Batch Insert ACL Line option (**Devices > New Device Task > Batch Insert ACL Line**), the Task Options section on the New Task - Run Command Script window does not contain script content. While the Command Script to Run field correctly displays Cisco IOS **Insert (or Remove) Line into (or from) ACL by handle**, it does not present the script or script variables for execution until a device or device group for which the script supports is selected.

## **BayRS Device Can Lose Ability to Provide Snapshot**

Occasionally, the BayRS device can enter a state in which it cannot provide a snapshot. Snapshot tasks fail with the following error message.

#### **File retrieval error**

**Workaround:** Rebooting the BayRS device restores the normal state on the device.

## **BayStack 450 Could Stop Responding to Telnet, SNMP, or ICMP**

If you connect using a console to a BayStack 450, the allowed Telnet/SNMP Manager List is unexpectedly cleared out, indicating all management traffic is denied. This occurs when the device configuration file is downloaded repeatedly using TFTP. Nortel confirms this is an OS bug in some versions. The Nortel bug reference is CR 031215-85145.

**Workaround:** Do not snapshot more frequently than four times per day (the default). Be sure to turn off IGMP snooping if not in use. In case the BayStack 450 is unresponsive to Telnet, the switching function of the BayStack 450 is not affected. You should schedule a non-peak hour to reboot the device (or use terminal access to gain access).

## **Canceling or Deleting Tasks**

Some NCM tasks will spawn external processes to run PERL or Expect scripts, or to run user-provided executables or shell scripts. Under certain circumstances, NCM may not be able to kill these external processes when the spawning task is cancelled or deleted. This could include scripts that spawn sub-processes or processes that are coded to catch kill signals.

**Workaround:** Manually stop the external process on the NCM server.

## **Cisco Banner Messages Special Characters**

Cisco uses a superscript L  $(1)$  special character to begin and end banner messages in its configuration files. This character is not typically supported by XML. Consequently, when you create a policy enforcement rule, incorporating the L special character, you are able to export the policy, but not import the policy using this rule.

**Workaround:** You can manually edit the XML before importing the policy by adding a delimiting character before and after the banner, as long as the delimiting character does not occur in the banner itself.

## **Cisco Catalyst Switches**

Catalyst switches running CatOS 8.3(3) could crash when you connect to them using SSHv2 (for example from an SSH client, such as SecureCRT or Putty). By default, NCM uses SSHv2 as the primary access method to network devices. Therefore, there is a substantial risk that a Catalyst switch running 8.3(3) could be reset when managed by NCM.

**Workaround:** Upgrade your Cisco Catalyst to CatOS 8.3(4). If this is not possible, edit your Catalyst devices running 8.3(3) in NCM to use only SSHv1 or Telnet for device access.

### **Command Line Interface: connect Command**

The **connect** command in the NCM Proxy now accepts a device ID. This is needed because device IP Addresses are no longer required to be unique. If you pass an invalid device ID, such as an ID that is not a number, with the **connect** command the NCM Proxy session is abruptly terminated.

**Workaround**: Reconnect to the NCM Proxy and enter a valid device ID.

### **Command Line Interface: Set Telnet or SSH Client Width to 500**

The NCM CLI has very wide output. For maximum ease in viewing the data, set your client's buffer width to 500.

### **Console Server: SSH Access is not Supported**

NCM does not support console server access using SSH. If you use a console server to access a device, you must use the Telnet connectivity. In other words, in the New Device window /Edit Device window, if **Use to access device** is checked in the Console Server Information section, you should make sure that the **Telnet** option in the Connection Information section is also checked.

### **Deploy to Startup Config and Reboot not Supported Using SNMP**

NCM can deploy a configuration file to the startup configuration and reboot the device using the command line only. If the device is configured for SNMP access only (see the *Device Driver Reference for Network Compliance Manager* for Network Compliance Manager), deploy startup and reboot will fail.

### **Detect Network Devices Task**

The NCM system prevents you from inadvertently running more than one Detect Network Devices task concurrently. Although the Detect Network Devices task generates only a minimal level of traffic, NCM provides this protection to help minimize additional traffic when running duplicate or additional Detect Network Devices tasks simultaneously. If a second or third Detect Network Devices task is scheduled while an earlier Detect Network Devices task is running, NCM will place the new task(s) in the **Waiting** state. The task(s) will run individually after the first Detect Network Devices task has completed.

### **Diagnostics: When to Run ICMP Tests**

Use ICMP tests only to verify connectivity occasionally or after a change. They are not a replacement for monitoring software. You should schedule ICMP tests no more than once per 10 minutes.

## **Diagramming**

NCM applies an absolute value for the **text height** attribute for interface and port labels shown in Visio diagrams. When the Visio VDX file is loaded, Visio assigns an incorrect formula to the **text height** attribute. As a result, when you have more than two lines of annotated text, such as a label, for an interface or port and you attempt to copy and paste, the label of the new interface or port is displayed improperly and could hide the interface or port icon.

**Workaround:** Click the **Text Tool** option on the Visio tool bar and move the label so as to expose the interface or port icon.

### **Displaying Diagnostics**

Most NCM diagnostics are stored in text format. For a list of NCM diagnostics, from the **Reports** drop-down menu, select **Search For** and click **Diagnostics**. The following NCM diagnostics, however, are stored in binary format, and therefore are not searchable:

- **•** NCM Module Status
- **•** NCM Routing Table
- **•** NCM OSPF Neighbors
- **•** NCM Interfaces
- **•** NCM Flash Storage Space

**Workaround:** Because the issue is that built-in diagnostics are not stored as clear text, you can create a custom diagnostic that performs the appropriate command (for instance, **Show Interfaces** for the equivalent of **Module Status**). As a result, the custom diagnostic will be searchable.

### **Distributed System Performance**

When running a Distributed System, if you are deleting many objects simultaneously, the system may take a while to push transactions for large delete operations.

## **Duplicate IP Addresses with Multiple Sites**

If your system is configured with multiple Sites in different Realms, you could see duplicate IP addresses if you select the **Multiple Devices/Groups** option on a **New Task** window when browsing the **Inventory Group** using the **Device Selector**.

**Workaround:** Using the **Device Selector**, browse to devices using the specific **Site Group**.

### **Extreme Devices: Configuration Comments Can Cause Misconfiguration**

On Extreme devices, adding inline comments between multi-line commands, such as user account commands or set banner commands, can cause serious problems if the resulting configuration is deployed.

**Workaround:** Do not add inline comments between multi-line commands. Add comments on the line above the start of a command.

### **Installing NCM on Linux**

When installing NCM on a Linux platform, the install might fail because there is no access to the MySQL database.

**Workaround:** When installing NCM on a Linux platform, perform the following steps prior to starting the installation.

**Step 1** 1. Open the **/etc/hosts** file.

#### **Step 2** 2. Change **127.0.0.1 localhost.localdomain localhost** to: **127.0.0.1 localhost**.

3. Save and close the **/etc/hosts** file.

If you have already started the installation, use the Linux command line to run the following commands:

**#mysql -h <device ip - not 127.0.0.1> -u root mysql**

**mysql> GRANT ALL PRIVILEGES ON \*.\* TO root@localhost.localdomain IDENTIFIED BY '<password>' WITH GRANT OPTION**

**mysql> exit**

### **Inventory: Data from Device Overwrites Manually Entered Values**

Certain data on the Device Details window (and other windows) is auto-populated. If you manually change the data, NCM overwrites the values when the next snapshot occurs. The device-specific values are listed per device in the *Device Driver Reference for Network Compliance Manager.*

The automatically populated data includes:

- **•** Domain Name
- **•** Host Name
- **•** Model
- **•** Serial Number
- **•** Location
- **•** Vendor

### **JRE Versions**

NCM uses JRE 1.4.2\_08 to support I18N character sets. I18N (Internationalization) means modifying software or related technologies to potentially handle multiple languages, customs, and so on. Several NCM connectors, such as the HP OpenView Connector and SMARTS InCharge Connector, are installed with the NCM Client-only version, and must have the same JRE version as the NCM Server and the NCM Client for the API calls to work properly.

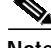

**Note** The AAA Log Reader and Solaris Syslog Reader are NCM clients and also need to have the same JRE version.

## **Juniper Devices with SCP Enabled do not Capture Running Configurations**

If your Juniper device has SCP enabled, the copied configuration may not be the one running on the device.

**Workaround:** Always save the current configuration using the Save Configuration command.

### **NetScreen Devices**

NetScreen devices could timeout during the discovery process. This does not occur on all platforms, however.

**Workaround:** Edit the NetScreen device information and set the **standard\_timeou**t device variable to five seconds. This will enable the NetScreen device to complete the discovery process using the Command Line Interface (CLI).

When monitoring NetScreen devices, for NCM to detect that the device's interfaces are administratively down, the interface must be configured as down using the **set interface untrust ident-reset** command.

### **Nmap Requirements**

Solaris and Linux Installations—When installing NCM on Solaris or Linux, the version of Nmap distributed with NCM (Nmap 3.81) is required for Nmap scanning when running the Detect Network Devices task. Refer to Chapter 1 of the *User Guide for Network Compliance Manager 1.2.1* for Nmap installation instructions.

### **Nmap Scanning**

Careful consideration should be taken when identifying the network range you are going to scan. Some network topologies can result in very long scans. In addition, it is recommended that you do not scan Internet addresses. If you think your Nmap scan will take more than a few minutes, you can use several Nmap options, for example **--max\_scan\_delay <milliseconds>**, setting **<milliseconds>** to a value between 1 and 1000. Nmap will throttle up to 1000ms max as packets are dropped.

Keep in mind that Nmap settings can be changed using the **Administrative Settings** option under **Admin** on the menu bar, and selecting the **Device Access** option. Please refer to the Nmap documentation at www.insecure.org for detailed Nmap information.

### **RADIUS External Authentication**

When setting up a user to authenticate using RADIUS, if the RADIUS server does not respond, NCM still authenticates the user against the NCM local password, even if you instruct NCM not to fail-over on external authentication.

### **Reports: Checkpointing Can Cause Reports to be Inflated**

The **Make Snapshot a Checkpoint** option on the Snapshot Task window (**Task > New Task > Take Snapshot**), stores the configuration file regardless of whether it changed. However, even if there is no change, the snapshot still appears as a configuration change on the Home window, Summary reports, Configuration Change search results, and so on. As a result, the number of configuration changes includes the check-pointed configurations, and therefore these counts may not be accurate.

### **Scripts: Cannot Save Command Scripts with Quote Marks in the Name**

Do not use quote marks when naming command scripts. If you do, you will not be able to select and run the command script.

### **Scripts: Cannot Save Template or Command Scripts with a Period in the Name**

Command Scripts, Templates, and Custom Diagnostics cannot have a period in the name. Use underscores or dashes in place of a period.

### **Scripts: Command Scripts and Templates for Cisco Aironet VxWorks Devices**

NCM supports command scripts and templates for Cisco Aironet wireless access points running VxWorks software (for example, OS versions 11.23T & 12.01T1). Because scripts and templates are deployed differently to Cisco Aironet devices, NCM uses TFTP to deploy a file containing the script to the device. Some OS versions on Cisco Aironet devices accept only a limited size file using TFTP. In these cases, any excess commands are ignored and will not be run on the device. However, the script will still report successful execution. Devices exhibiting this behavior will accept no more than approximately 130 lines of text and ignore the rest without reporting an error.

**Workaround:** Use scripts smaller than 100 lines, or use multiple scripts to deploy larger sets of configuration commands to the device. If possible, upgrade the device to a newer version of code, ideally a version of IOS (12.2).

## **Scripts: Output Results in HTML Format**

When executing an advanced script or a Run External Application task, any text that the advanced script or external application writes to **stdout** is stored in NCM as the task result. Typically, this output is treated and displayed as plain text. Before NCM displays the task results, it will escape any characters that would affect the HTML rendering, for example converting  $\lt$  to  $\<$ **lt**;

However, you may want to create an advanced script that outputs its results in HTML format. In this case, none of the output characters would be escaped, so the results displayed would include any applicable HTML formatting. To indicate to NCM that your script outputs HTML results, the first item that your script writes to **stdout** must be **<html>**. If your script output begins with anything other than **<html>**, the script results will be treated as plain text.

### **SecurID Device Access**

If you are using SSH to access devices, SSH connectivity will not work if a software token is in **Next Token** mode. Be sure to reset your software tokens to **Normal** mode before attempting SSH connectivity to devices.

### **SecurID Software Token Software, Version 3.0.5**

If the NCM server is installed with the **3.0.5 SecurID** token software, turn off copy protection when exporting SecurID software token keys on the RSA server. Otherwise, NCM reports an error when accessing SecurID software tokens. A patched version of the SecurID software is available at RSA's website (http://www.rsasecurity.com).

## **Sending Reports to External Email Addresses**

Even though you may have properly configured NCM to contact your SMTP server, for network security reasons your SMTP server could have been configured to reject messages from the NCM server address. In this case, you would see the following error message, and any NCM messages would not be delivered.

#### **Error occurred when sending email. Please check the email address and/or your SMTP server settings.**

If this occurs, you will need to configure the SMTP server to enable the NCM server to relay email messages through it.

### **Software Center: Cisco IOS 2500**

A problem with the Cisco IOS 2500 can affect NCM's Software Update Center. With a Cisco IOS 2500, running Version 12.3(3) (distributed as c2500-i-l.123-3.bin), some file systems are inconsistently reported. The Software Update Center is not able to retrieve a list of files on devices running this software version. Additionally, the Software Update Center cannot deploy software to the Cisco IOS 2500 running Version 12.3(3) because the Software Update Center cannot query the device for the available locations (**dir ?** does not return **flash:** and **copy tftp ?** does not list **flash:**).

**Workaround:** Although the Software Update Center cannot execute a software upgrade to the Cisco IOS 2500 running Version 12.3(3) by specifying a single device (the missing flash: slot information prohibits it), you can perform a software upgrade by creating a device group that contains only the Cisco IOS 2500, and then execute a software upgrade to that group.

### **Software Center: Cisco IOS Devices**

Software Center does not support 11.x drivers for Cisco IOS 11.x. Although it is possible to downgrade a Cisco device from 12.x to 11.x, it is not possible to upgrade from 11.x to 12.x. In addition, if you try to perform a software upgrade, the existing image on the device can be deleted, and the software update task will fail. Consequently, there is no way to upload an image to the device.

**Workaround:** Use a TFTP server to manually recover the lost image to the device.

### **Software Center: Deploying Software**

When deploying software to a device, it is possible for the configuration file currently on the device to no longer be acceptable to the device. This is more likely during an OS downgrade. (OS upgrades are usually handled through upwards compatibility.) It is always a good idea to test the functionality of a given OS version before deploying it on a production network. When downgrading OS versions, the device configuration file may need to be manually updated. It is very important to make this change before rebooting the device, otherwise the device could attempt to use the invalid configuration file and become unresponsive.

For the Aironet 1100, if you deploy software with the Reboot option, the Aironet 1100 might not restart correctly. In fact, the Aironet 1100 might be left inaccessible and the Deploy Software task could continue running for up to an hour. This can also occur when manually deploying software.

**Workaround:** Turn the device off and back on to restore connectivity. Alternatively, you can avoid the problem by turning the radio off before deploying software.

NCM does not support BayRS software downgrades from 15.x to 14.x. Although the software update will function, the device configuration file after the reboot is not valid for the new software image. The device will need to be rebooted, and the configuration file saved with the new code using a console connection.

**Workaround:** You can pre-deploy a valid configuration file for a software update. The configuration file should be built by SiteManager for the particular version of code you are deploying.

### **Software Center: Downgrading Nortel OS and Rebooting Could Leave Device Inaccessible**

When you deploy an earlier version of an OS to a Nortel device, you could experience unexpected results, including the device becoming inaccessible. This occurs because commands and configuration methods might have changed, and these might not work correctly for the earlier OS when downgrading.

Be sure to review the configuration file before downgrading and possibly test the procedure in a lab before migrating the change to your production network. You should also configure out-of-band access using a console port before downgrading a device OS.

### **Software Center: Image Set Name Requirements**

Do not enter special characters, such as **\$** or **&**, when naming an Image Set. In addition, do not include any characters outside of the alphabet or number scale in the Image Set name. These characters are mishandled in the URL and are not parsed correctly.

### **Software Center: Reboot Option**

The Software Center reboot option is not supported when a BayRS device is configured to receive its configuration file from the network. The BayRS device returns an error message when NCM attempts to reload the device.

#### **[1:TN]\$ boot - 1:config**

**Configuration source is network - override allowed only when source is local.**

**Workaround**: Configure the BayRS device to use the locally stored configuration file.

### **SQL Server 2005 Password Requirement**

When installing NCM using a SQL Server 2005 database, you are prompted for the username and password NCM uses to connect to the database. If you enter a password that is not complicated enough for the existing Windows security policy, SQL Server 2005 discards the password and the NCM installation fails. A sample error message is: The password does not meet Windows policy requirements because it is too short.

**Workaround:** Enter a complex password that includes both lowercase and uppercase letters, several digits, and perhaps a special character. For example: PvyJ319?&

### **Syslog Messages**

Certain Syslog messages (compliant with the Syslog RFC) sent from devices could have the same sender IP address as the IP address in the Syslog messages. In this case, NCM does not process the Syslog messages or schedules events. As a result, change detection will not work as expected on these devices.

### **Tasks: Running External Application Tasks Presents a Possible Security Risk**

All Run External Application tasks run the application with root (UNIX) or system (Windows) privileges. This is a potential security risk that should be acknowledged by the System Administrator before using the Run External Application feature. Contact Technical Support to learn how to run NCM without root/system privileges.

### **Tasks: Task Scheduled for the 31st Might Run on the 1st**

If you schedule a monthly recurring task for the 31st of every month and that task runs during a month that contains fewer than 31 days, NCM will run the task on the 1st, 2nd, or 3rd day of the next month depending on how many days less than 31 the previous month contains. For example, if you schedule a task in February (with 28 days) for the 30th, the task will actually run on March 2nd. If you want to run the task on the last day of the month, you must set the date correctly.

### **UNIX Host Commands**

UNIX host commands, such as cursor and color commands, can result in unusual characters. As a result, the unusual characters are captured in NCM proxy sessions, configurations, diagnostics, or script results. For example, if your **ls** command is configured as an alias to **ls --color \$@**, saved configurations could include the corresponding color commands which may cause the output to be difficult to read.

**Workaround:** Configure **ls** so that it is not an alias or utilize a command that does not use control characters to format the screen.

# **Unresponsive Script Warning Message in Mozilla Firefox 1.5 (or Higher)**

When uploading a software image (New/Edit Software Image Set window) or any NCM window that requires file uploading, if you are using Mozilla Firefox 1.5 or higher and the file size is relatively large, you could see a warning message during uploading that indicates a script may be busy or has stopped responding.

**Workaround:** Click the **Continue** button.

If you want to avoid this warning message in the future, do the following.

- **Step 1** Enter **about:config** in Firefox's address bar.
- **Step 2** Scroll down to the **DOM.\*** section.
- **Step 3** Locate the value for **dom.max\_script\_run\_time**.
- **Step 4** Edit the default value **(5)** to something higher, for example **20**.

# <span id="page-30-0"></span>**Obtaining Documentation, Obtaining Support, and Security Guidelines**

For information on obtaining documentation, obtaining support, providing documentation feedback, security guidelines, and also recommended aliases and general Cisco documents, see the monthly *What's New in Cisco Product Documentation*, which also lists all new and revised Cisco technical documentation, at:

<http://www.cisco.com/en/US/docs/general/whatsnew/whatsnew.html>

CCVP, the Cisco logo, and the Cisco Square Bridge logo are trademarks of Cisco Systems, Inc.; Changing the Way We Work, Live, Play, and Learn is a service mark of Cisco Systems, Inc.; and Access Registrar, Aironet, BPX, Catalyst, CCDA, CCDP, CCIE, CCIP, CCNA, CCNP, CCSP, Cisco, the Cisco Certified Internetwork Expert logo, Cisco IOS, Cisco Press, Cisco Systems, Cisco Systems Capital, the Cisco Systems logo, Cisco Unity, Enterprise/Solver, EtherChannel, EtherFast, EtherSwitch, Fast Step, Follow Me Browsing, FormShare, GigaDrive, HomeLink, Internet Quotient, IOS, iPhone, IP/TV, iQ Expertise, the iQ logo, iQ Net Readiness Scorecard, iQuick Study, LightStream, Linksys, MeetingPlace, MGX, Networking Academy, Network Registrar, *Packet*, PIX, ProConnect, ScriptShare, SMARTnet, StackWise, The Fastest Way to Increase Your Internet Quotient, and TransPath are registered trademarks of Cisco Systems, Inc. and/or its affiliates in the United States and certain other countries.

All other trademarks mentioned in this document or Website are the property of their respective owners. The use of the word partner does not imply a partnership relationship between Cisco and any other company. (0705R)

Any Internet Protocol (IP) addresses used in this document are not intended to be actual addresses. Any examples, command display output, and figures included in the document are shown for illustrative purposes only. Any use of actual IP addresses in illustrative content is unintentional and coincidental.

© 2007 Cisco Systems, Inc. All rights reserved.